*Mars 2024*

#### *GIMP DEBUTANT*

### *4 – LES FENETRES*

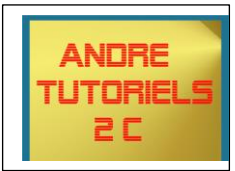

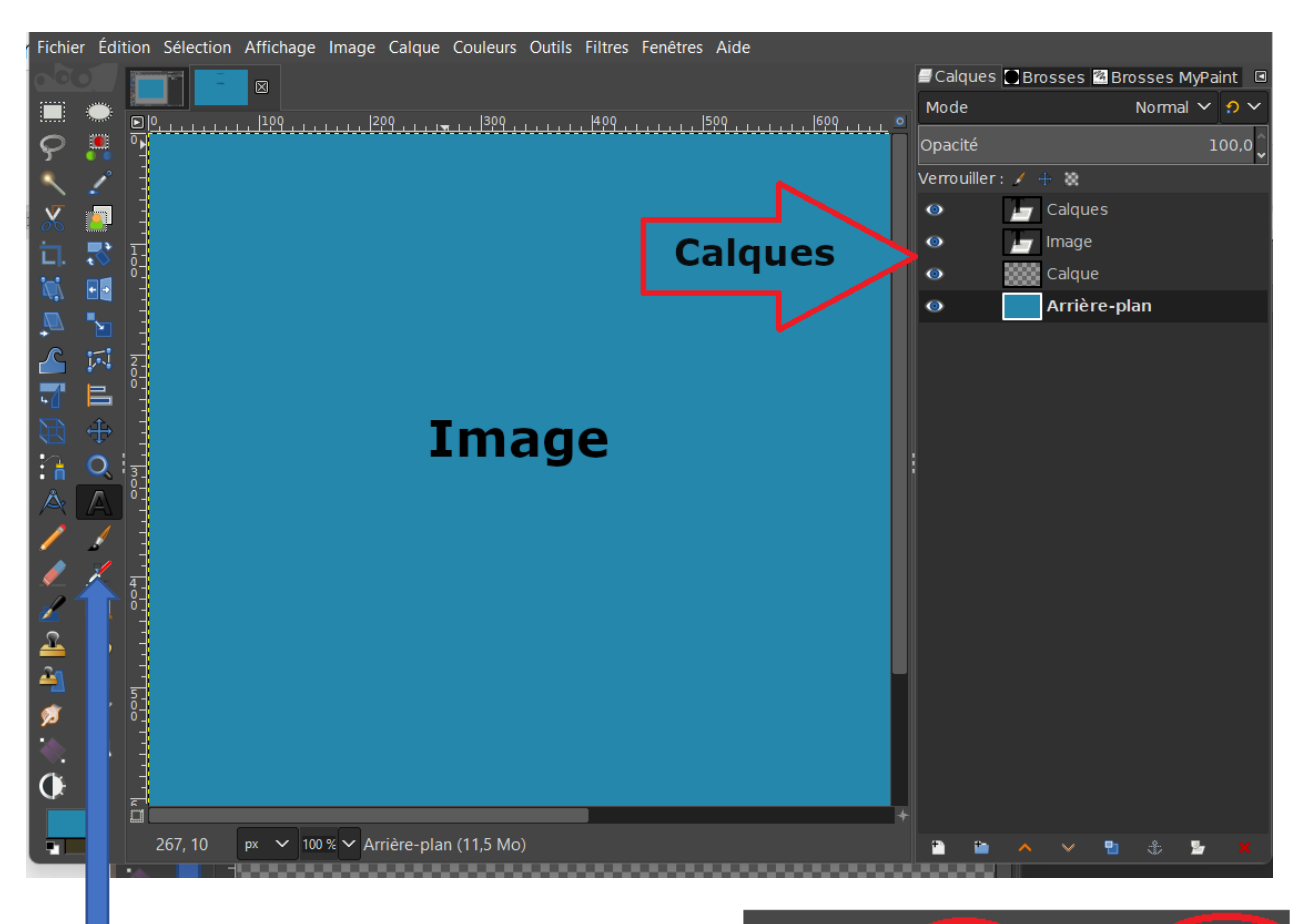

A gauche fenêtres des outils, un double clic rapide sur une de ses icones affiche à droite une fiche de choix ou de réglage.

Cela met en même temps un raccourci qui correspond à la fenêtre ouverte (**O)**.

Un clic droit sur (**O**) permet de choisir dans la liste déroulante

Un clic sur l'index (**F**) donne des options fermer la fenêtre entre autres.

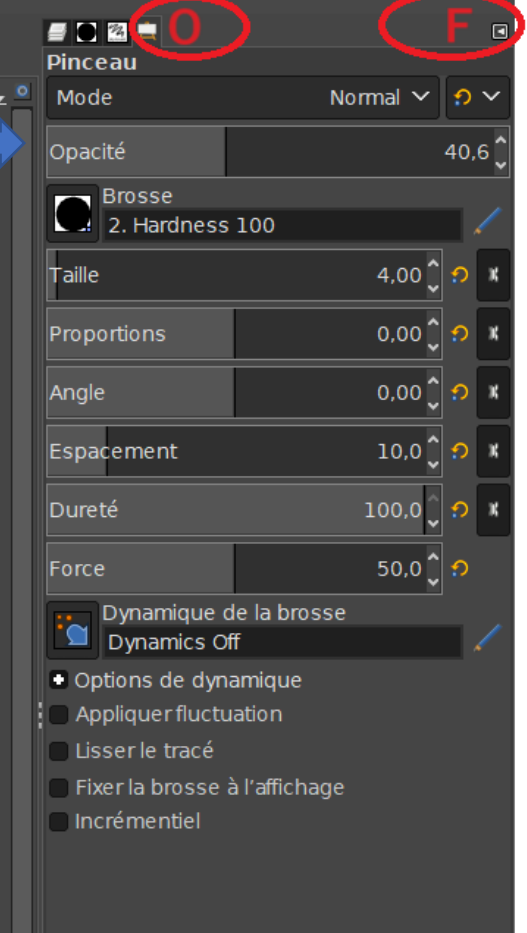

# **Mars 2024**

### **GIMP DEBUTANT**

## 4 - LES FENETRES

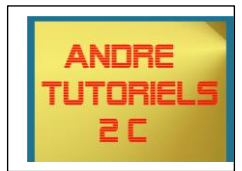

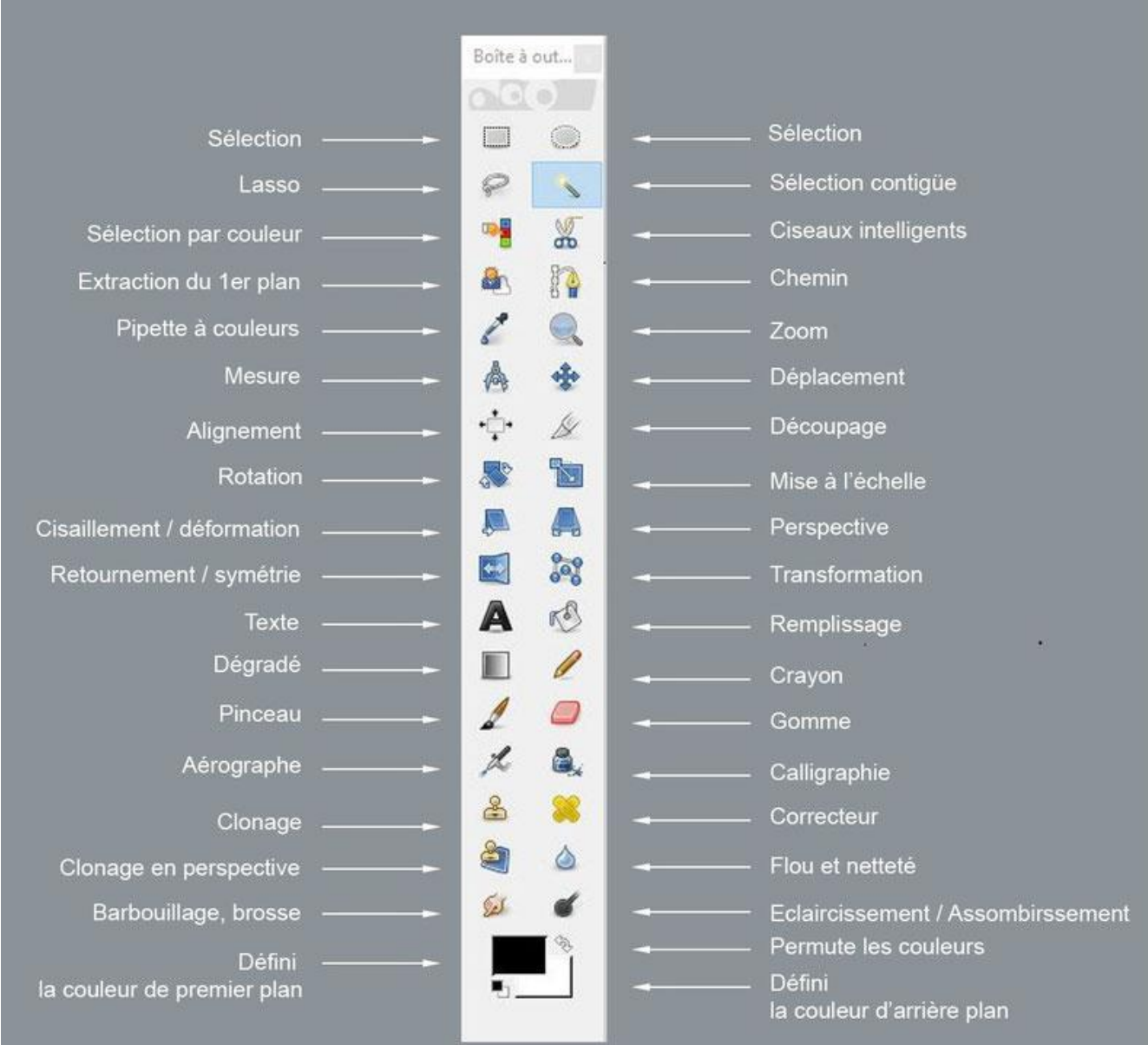